# **Create FTP Site Action - [IIS 6]**

[FinalBuilder Professional Edition]

Use the Create FTP Site Action to create a new FTP site, complete with a root directory.

Specify the IIS Server to connect to under the Server tab.

# Server

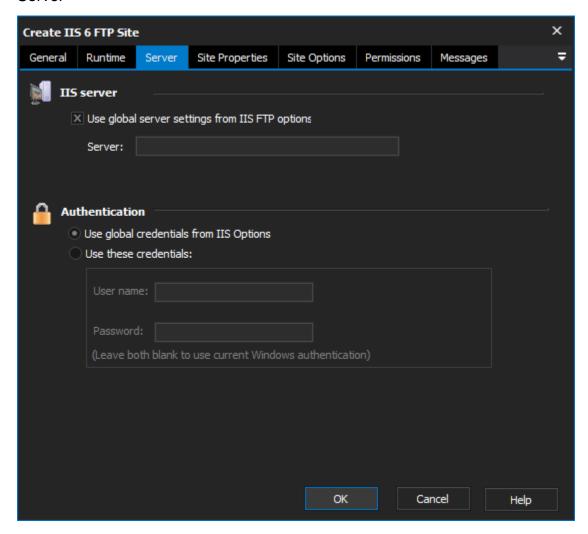

# **IIS Server**

Use global server settings from IIS FTP options

Server

### **Authentication**

Use global credentials from IIS options

Use these credentials

Username

**Password** 

Site Properties

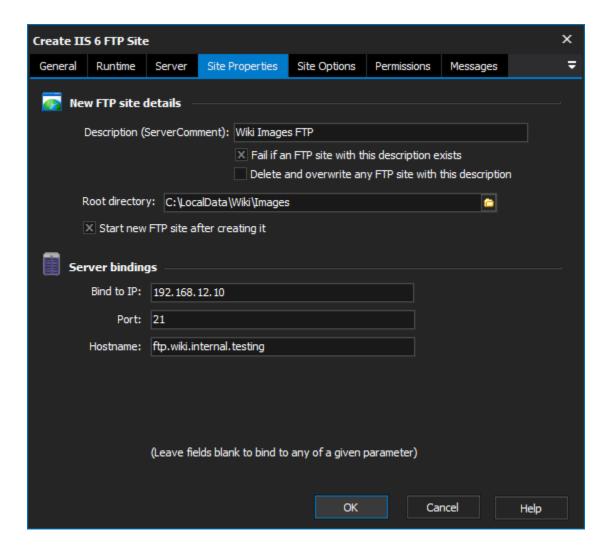

### **New FTP site details**

### Description

Enter a description that the new FTP site will be known by.

### Fail if an FTP site with this description exists

Check this box to fail if another FTP site already has the same name.

### Delete and overwrite any FTP site with this description

Check this box to replace an existing FTP site with a matching name.

If neither of these options are selected and another FTP site exists with a matching name, the new site is created alongside it.

### **Root Directory**

Specify the directory (on the IIS server) where you want files to be hosted for the root FTP directory.

# Start new FTP site after creating it

Enable this option to start the new FTP site when the action is run. Otherwise, the site is created in the Stopped state.

### **Server Bindings**

### Bind to IP

You can specify IP, Port and Hostname bindings for the new FTP site. Leave any field blank in order to bind to any of a given parameter.

#### **Port**

### Hostname

# Site Options

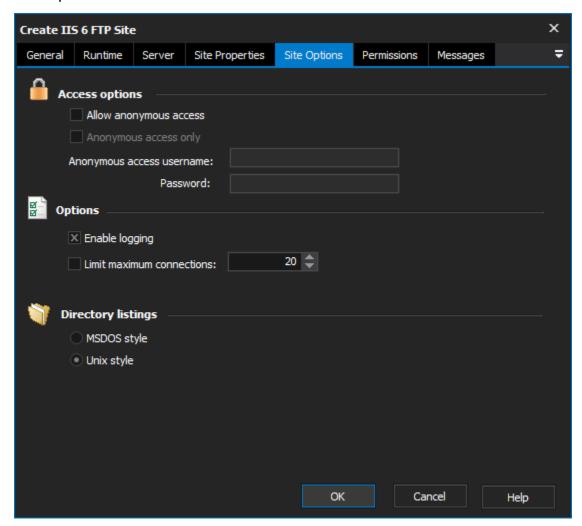

# **Access options**

### Allow anonymous access

Enable this option to allow a user to log in as "anonymous" (ie anonymous FTP.)

### Anonymous access only

If this option is enabled, the anonymous user will be the only user who is allowed to log in.

### **Anonymous Access Username and Password**

Specify a Windows username and password on the server. When users log in as anonymous, they are in fact logging in as this user.

### **Options**

### **Enable Logging**

Enable this option to log all access to the FTP site. You can also disable logging individually for different FTP directories (See the Permissions tab.)

#### **Limit Maximum Connections**

Specify a number here in order to limit the number of concurrent connections to this FTP site.

# **Directory Listings**

# MSDOS style

The default directory listing format can be "MSDOS Style" or "Unix Style".

### Unix style

# **Permissions**

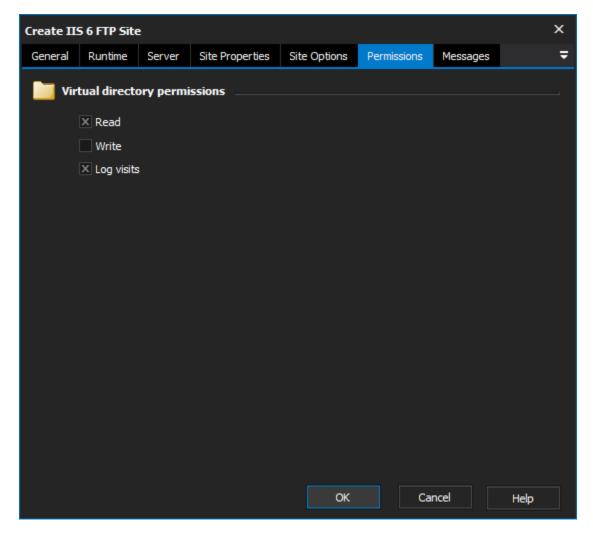

Determines the permissions for the root FTP directory. See the Permissions section of the Create FTP Directory Action - [IIS 6] for more details.

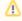

There is an observed bug in IIS 6.0 whereby even though "Read" access is set on the root directory of a new FTP site, the Read checkbox appears unchecked when viewed in the IIS Management console. Despite the checkbox appearing unchecked, the root directory does support Read access

Read

Write

Log visits

Messages

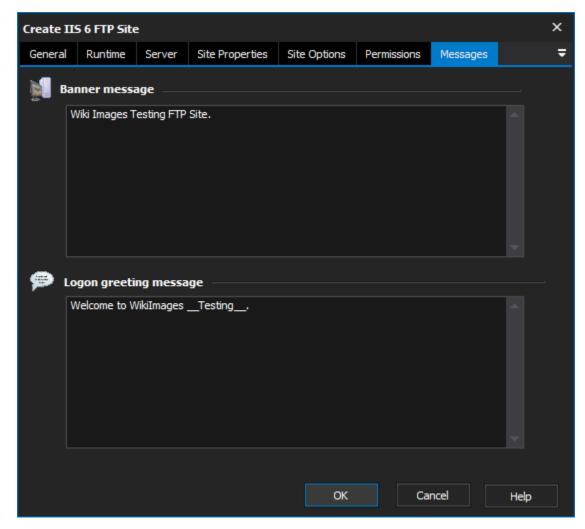

The Banner Message and Logon Greeting Message are sent to the user when they first connect to site, and when they log in (respectively.)

# **Banner message**

Logon greeting message